C/T)

# <span id="page-0-0"></span>**czytaj Aktualności CitiService**

**Kwiecień 2023 r. | Wydanie nr 4**

**Aktywuj funkcję administratora i zarządzaj kartami online poprzez CitiManagera!** 

WIĘCEJ >>

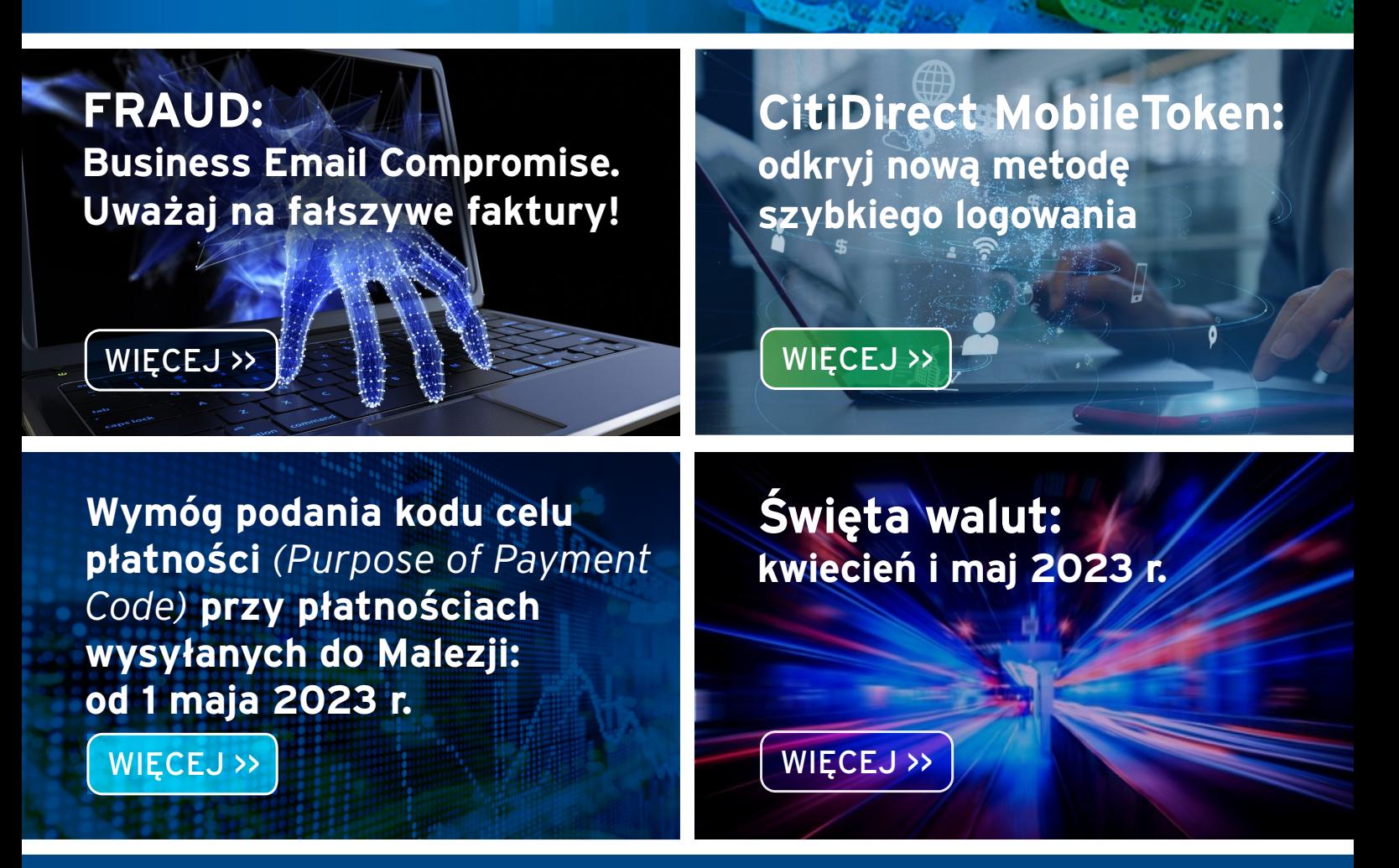

## Serwisy na skróty:

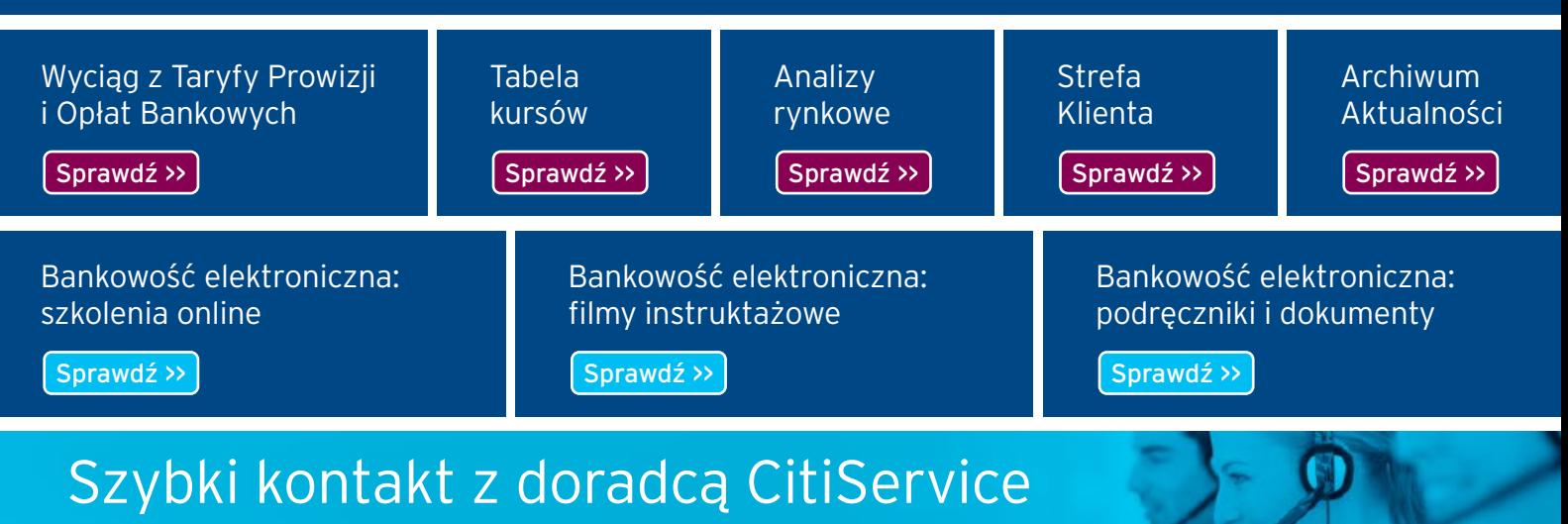

**tel.: 801 24 84 24; 22 690 19 81** 

### **Aktywuj funkcję administratora i zarządzaj kartami online poprzez CitiManagera!**

Od 1 maja 2023 r. zaprzestaniemy nieodpłatnego wspierania procesów, które mogą być przeprowadzone przez klienta samodzielnie w CitiManager, a co za tym idzie **wycofamy z obsługi standardowej wnioski w formacie papierowym, .pdf i wnioski składane poprzez eWnioski.**

4000 00

**PRZYPOMINAMY: Obsługa programów kartowych w Citi Handlowy jest w pełni zdigitalizowana** i powinna odbywać się w całości w oparciu o platformę CitiManager. To główne narzędzie pozwalające na monitorowanie online wydatków dokonywanych przy użyciu kart, generowanie wyciągów dla każdej z kart debetowych i kredytowych, dokonywanie zmian limitów kart oraz składanie wniosków o wydanie karty.

**Chcesz dowiedzieć się więcej?** Zapytaj swojego Doradcę o bezpłatne warsztaty z CitiManagera – najbliższe zaplanowane są na: **13 kwietnia (czwartek), godz. 11:00 oraz 18 kwietnia (wtorek), godz. 13:00.**

Zapraszamy przez ZOOM: **Meeting: [https://citi.zoom.us/j/91616017715?pwd=Zmpjbkc4eVFiL3VEMlEyYkdzdkNrUT09](https://citi.zoom.us/j/91616017715?pwd=Zmpjbkc4eVFiL3VEMlEyYkdzdkNrUT09 ) Meeting ID:** 916 1601 7715 **Password:** 170185

Kluczową rolę w CitiManager odgrywa **administrator**.

W celu zapewnienia odpowiedniego wsparcia konieczne jest wskazanie co najmniej dwóch administratorów, wraz z podaniem ich służbowych adresów e-mail i telefonów komórkowych.

**[Już dziś pobierz formularz >>](https://www.citibank.pl/poland/citidirect/polish/pdf/Zalacznik_nr_2_Formularz_Administratorow_Programu_Kart_Business.pdf), wyznacz lub zaktualizuj dane administratora i prześlij formularz do banku.** W odpowiedzi administrator otrzyma instrukcję oraz dane do rejestracji w CitiManager.

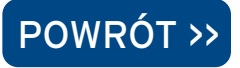

### Wyznacz Administratora Kart Business >>

by samodzielnie zarządzać programem kart business dla pracowników, bez zbędnych formalności i potrzeby kontaktu z bankiem.

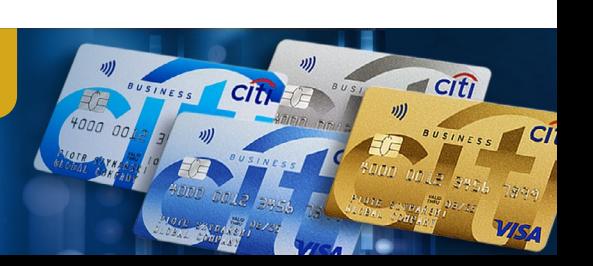

### **FRAUD: Business Email Compromise. Uważaj na fałszywe faktury!**

Business Email Compromise (BEC) to technika oszustwa, która stanowi aż 83% zarejestrowanych przez nas w ubiegłym roku przypadków cyberprzestępstw.

**Na czym polega atak BEC?** Ten typ ataku jest bardzo prosty. Nie polega na łamaniu zabezpieczeń i haseł, a opiera się na ludzkiej nieuwadze, naiwności i nieostrożności. Przestępca wysyła wiadomość e-mail, podszywając się pod znanego kontrahenta, najczęściej prosi o zmianę numeru rachunku do przelewu i pilne uregulowanie płatności.

#### **Jak się bronić? Przedstawiamy dobre praktyki:**

- **•** sprawdzaj każdą prośbę o zmianę rachunku innym kanałem kontaktu
- **•** niezależnie potwierdzaj wiadomość ze zweryfikowaną, znaną Ci osobą po stronie kontrahenta
- **•** poproś o pisemne potwierdzenie zmiany danych kontrahenta (np. numeru rachunku)
- **•** uświadom i uczul swoich pracowników, co powinni robić w razie otrzymania podejrzanej wiadomości (stwórz plan na wypadek fraudu)
- **•** postaw na szkolenia
- **•** używaj odpowiedniego oprogramowania do wykrywania ataków typu phishing/BEC
- **•** regularnie przeglądaj i aktualizuj wewnętrzne procedury i dostępy użytkowników
- **•** wprowadź zasadę maker/checker dla zmian danych beneficjentów przelewów

#### **Sygnały ostrzegawcze:**

- **•** zwracaj uwagę na choćby najmniejsze różnice w adresie e-mail nadawcy lub w adresach domeny
- **•** nie reaguj na prośby kontaktu TYLKO na numery wskazane w podejrzanej korespondencji
- **•** bądź ostrożny, jeśli otrzymasz mail z prośbą bardzo pilnej realizacji transakcji
- **•** uważnie publikuj w internecie dane swojej firmy, nadmiarowe informacje mogą pomóc przestępcom poznać dokładną strukturę organizacji i dane kontaktowe osób decyzyjnych
- **•** nie podawaj do publicznej wiadomości danych swoich kontrahentów, nie publikuj danych o swoich pracownikach na portalach społecznościowych

Chcesz uniknąć zagrożeń w sieci? Zapraszamy na bezpłatne **[szkolenia z cyberbezpieczeństwa >>](https://www.citibank.pl/poland/corporate/polish/szkolenia.htm)**

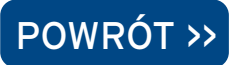

### Wyznacz Administratora Systemu >>

by samodzielnie zarządzać rachunkiem bankowym, bez zbędnych formalności i potrzeby kontaktu z bankiem.

## **Wymóg podania kodu celu płatności**  *(Purpose of Payment Code)* **przy płatnościach wysyłanych do Malezji: od 1 maja 2023 r.**

Zgodnie z wymogami regulacyjnymi obowiązującymi w Malezji począwszy od 1 maja 2023 r. klienci przelewający środki w walucie obcej odbiorcom znajdującym się w Malezji będą musieli podać 5-cyfrowy *Kod celu płatności* oraz uzupełnić **Opis celu płatności**. **[Tutaj >>](https://uat1.citibank.pl/poland/files/purpose-codes-myr-kody-celu.pdf)** udostępniamy wykaz dopuszczalnych *Kodów celu płatności* (może on ulec zmianie). Opis celu płatności to tekst o dowolnym formacie składający się z maksymalnie 25 znaków.

**UWAGA:** w razie podania nieważnego *Kodu celu płatności* **zlecenie płatnicze może zostać wykonane z opóźnieniem lub zostać odrzucone**.

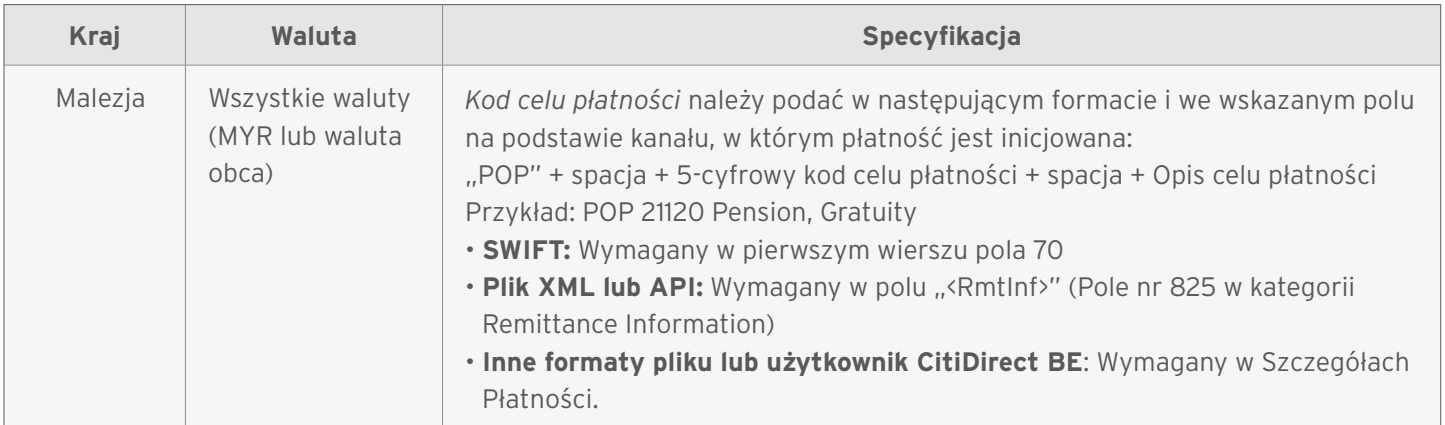

### [POWRÓT >>](#page-0-0)

### Wyznacz Administratora Systemu >>

by samodzielnie zarządzać rachunkiem bankowym, bez zbędnych formalności i potrzeby kontaktu z bankiem.

### **CitiDirect MobileToken: odkryj nową metodę szybkiego logowania**

Dlaczego warto zmienić metodę logowania i przejść na nową, wyższą wersję tokena mobilnego? CitiDirect Mobile Token to nowy sposób logowania dostępny w aplikacji mobilnej CitiDirect, który umożliwia użytkownikom logowanie do CitiDirect zarówno w wersji na komputer, jak i aplikacji mobilnej. Konfiguracja jest prosta, aktywacja zajmuje zaledwie kilka minut, a logowanie jest łatwiejsze niż wcześniej!

Dzięki CitiDirect Mobile Token użytkownicy mogą łatwo i szybko – w ciągu zaledwie kilku minut – potwierdzić swoją tożsamość i uzyskać bezpieczny dostęp do systemu CitiDirect z poziomu komputera lub aplikacji mobilnej. W połączeniu z uwierzytelnianiem biometrycznym CitiDirect (odciski palców lub rozpoznawanie twarzy) to wygodny sposób logowania do CitiDirect.

Możesz teraz włączyć CitiDirect **Mobile Token** dla użytkowników, wykonując te proste kroki: **[Token Mobilny](https://www.citibank.pl/poland/files/mobile-token-guide-for-security-managers-pl.pdf)  [CitiDirect – Aktywacja Przewodnik dla Administratorów System](https://www.citibank.pl/poland/files/mobile-token-guide-for-security-managers-pl.pdf)**. Następnie użytkownik może łatwo aktywować swój Mobile Token: **[Zobacz film AKTYWACJA >>](https://video.citi.com/media/CitiDirect+Mobile+TokenA+Activation+%28Polish+Subtitles%29/1_tf8zj75x)** i zalogować się do CitiDirect: **[Zobacz film LOGOWANIE >>](https://video.citi.com/media/CitiDirect+Mobile+TokenA+Login+%28Polish+Subtitles%29/1_dhqzyfqx)**

Dlaczego warto korzystać z CitiDirect **Mobile Token**?

#### $\left( \text{D} \right)$ ŁATWY W OBSŁUDZE

- Nowoczesny wygląd, dopasowany do urządzeń mobilnych
- Zrozumiałe, kontekstowe instrukcje
- Wizualny wskaźnik prezentujący status logowania w czasie rzeczywistym

#### $\Theta$ BEZPIECZNY

- Przypisany do konkretnego urządzenia
- Silne protokoły weryfikacji
- Mechanizmy kontroli w oparciu o czas, wbudowane parametry bezpieczeństwa

#### WYGODNY

- Aktywacja poniżej 2 minut
- Logowanie za pomocą szybkiego skanowania kodu QR – możliwość dodania uwierzytelniania biometrycznego
- Ponowna aktywacja w zasięgu ręki

Zainstaluj aplikację mobilną **CitiDirect BE Mobile**, w której możesz sprawdzić saldo i wykonać autoryzację płatności **w dowolnym momencie, nawet jeśli nie masz dostępu do komputera stacjonarnego.** Aplikacja ma prosty i przezroczysty interfejs oraz silne mechanizmy bezpieczeństwa, takie jak możliwość potwierdzenia logowania do systemu za pomocą biometrii (odciski palców lub Face ID). **CitiDirect BE Mobile** pomoże Ci:

- **•** Autoryzować i zlecać płatności
- **•** Sprawdzić saldo rachunku
- **•** Wyświetlić podgląd historii operacji oraz szczegółów dokonanych płatności
- **•** Wyszukać płatności
- **•** Połączyć profile firmy
- **•** Autoryzować zmiany wprowadzone przez administratorów systemu
- **•** Korzystać z identyfikacji biometrycznej użytkownika (odciski palców lub Face ID)

Aplikacja jest dostępna dla Apple iOS i Android. Więcej informacji można znaleźć w następujących materiałach:

#### **[CitiDirect Mobile Token Często zadawane pytania >>](https://www.citibank.pl/poland/files/CitiDirect_Mobile_Token_FAQ_PL.pdf)**

**[CitiDirect BE Mobile >>](https://www.citibank.pl/poland/corporate/polish/pdf/citidirectmobile_pl.pdf)**

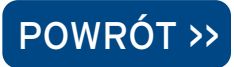

### Wyznacz Administratora Systemu >>

by samodzielnie zarządzać rachunkiem bankowym, bez zbędnych formalności i potrzeby kontaktu z bankiem.

### **Święta walut: kwiecień i maj 2023 r.**

Prezentujemy Państwu dni w **kwietniu i maju 2023 r.**, w których dokonane zlecenia będą realizowane następnego dnia roboczego ze względu na dni wolne od pracy w danym kraju.

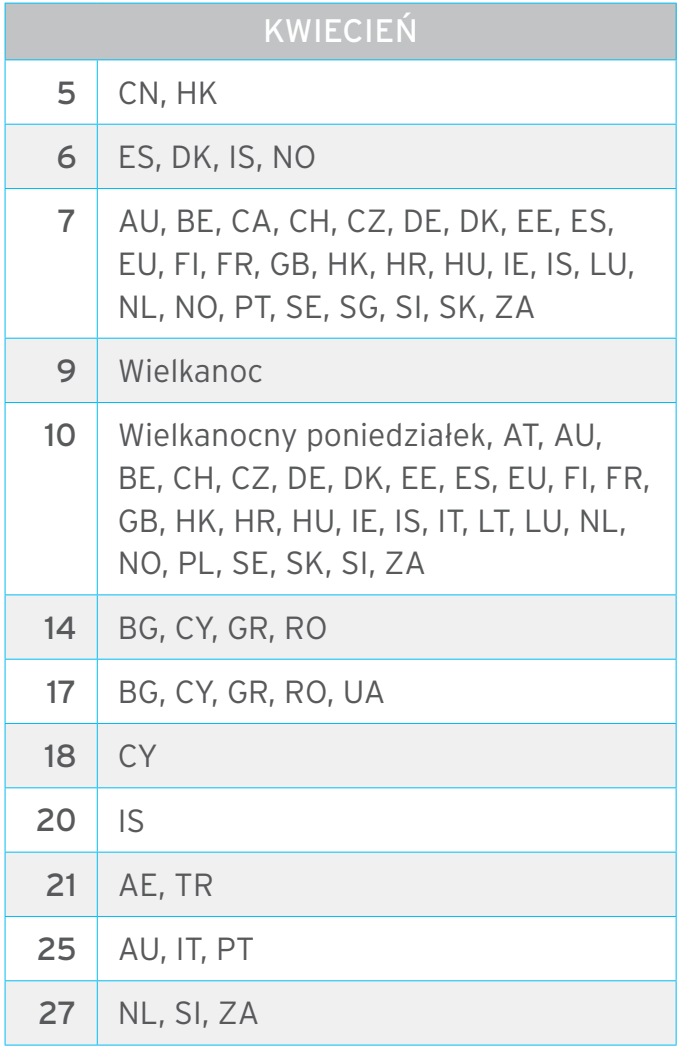

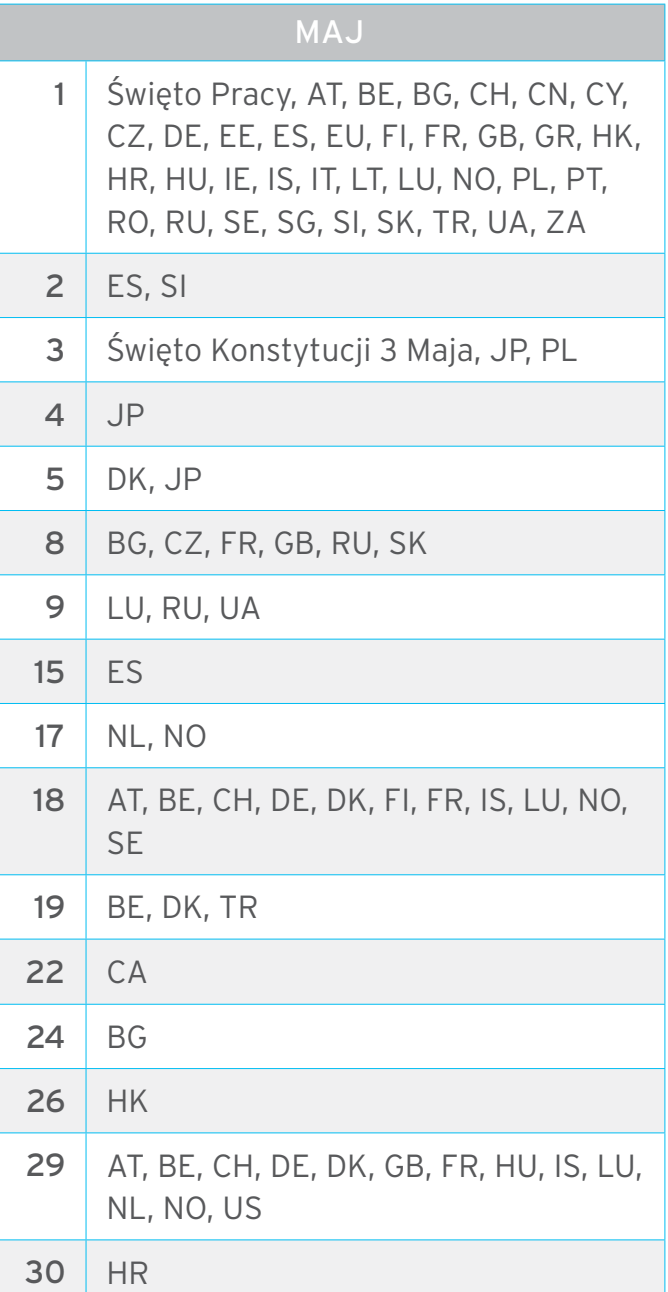

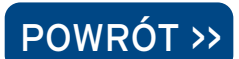

Niniejszy materiał marketingowy został wydany jedynie w celach informacyjnych i nie stanowi oferty w rozumieniu art. 66 Kodeksu cywilnego. Linki umieszczane w naszych komunikatach prowadzą do stron internetowych lub materiałów marketingowych naszego Banku lub naszych partnerów, które mają charakter informacyjny. Nie wykorzystujemy linków do zbierania danych wrażliwych od naszych Klientów. Jeśli cokolwiek budzi Państwa zastrzeżenia, prosimy o kontakt z nadawcą komunikatu ze strony Banku. Znaki Citi oraz Citi Handlowy stanowią zarejestrowane znaki towarowe Citigroup Inc., używane na podstawie licencji. Spółce Citigroup Inc. oraz jej spółkom zależnym przysługują również prawa do niektórych innych znaków towarowych tu użytych. Bank Handlowy w Warszawie S.A. z siedzibą w Warszawie, ul. Senatorska 16, 00-923 Warszawa, zarejestrowany przez Sąd Rejonowy dla m.st. Warszawy w Warszawie, XII Wydział Gospodarczy Krajowego Rejestru Sądowego, pod nr. KRS 000 000 1538; NIP 526-030-02-91; wysokość kapitału zakładowego wynosi 522 638 400 złotych, kapitał został w pełni opłacony.